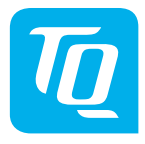

# **HPR Display V02 & HPR Remote V02**

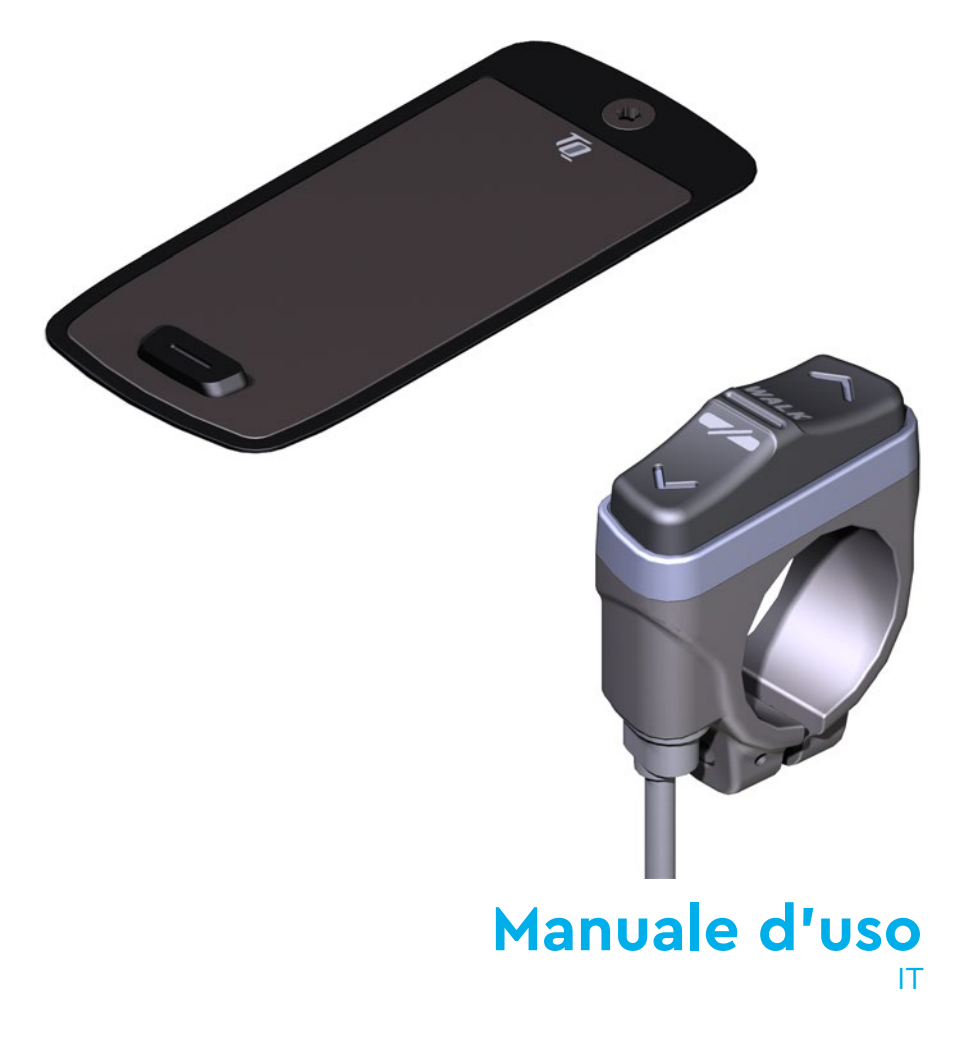

# **1 Sicurezza**

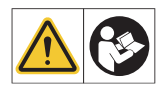

Queste istruzioni contengono informazioni che deve osservare per la sua sicurezza personale e per prevenire lesioni personali e danni alle cose. Sono evidenziate da triangoli di avvertimento e mostrate di seguito in base al grado di pericolo.

- ► Legga completamente le istruzioni prima della messa in funzione e dell'uso. Questo la aiuterà ad evitare pericoli ed errori.
- ► Conservi il manuale per riferimenti futuri. Questo manuale d'uso è parte integrante del prodotto e deve essere consegnato a terzi in caso di rivendita.

#### **NOTA**

Osservare anche la documentazione aggiuntiva per gli altri componenti del sistema di azionamento HPR50 e la documentazione allegata alla e-bike.

# **1.1 Classificazione dei pericoli**

## **A PERICOLO**

La parola segnale indica un pericolo con un **elevato** grado di rischio che, se non evitato, può causare morte o gravi lesioni.

# **AVVERTENZA**

La parola segnale indica un pericolo con un **livello di rischio medio** che, se non evitato, può causare morte o lesioni gravi.

# **ATTENZIONE**

La parola segnale indica un pericolo con un **livello di rischio basso** che potrebbe provocare una lesione lieve o moderata se non viene evitato.

#### **NOTA**

Una nota nel senso di questa istruzione è un'informazione importante sul prodotto o sulla rispettiva parte dell'istruzione a cui si deve prestare particolare attenzione.

# **1.2 IMPORTANTI ISTRUZIONI DI SICUREZZA**

#### **AVVERTENZA**

Quando utilizza questo prodotto, deve sempre seguire le precauzioni di base, tra cui le seguenti:

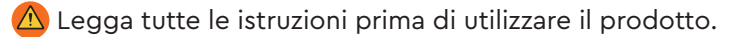

- $\bigwedge$  Non metta le dita o le mani nel prodotto.
- $\bigwedge$  Non si lasci distrarre dalle informazioni mostrate sul Display display durante la guida, si concentri esclusivamente sul traffico. In caso contrario, c'è il rischio di un incidente.
- $\bigwedge$  Arresti la sua e-bike quando desidera esequire azioni diverse dalla modifica del livello di assistenza.
- $\bigwedge$  L'assistenza alla camminata che può essere attivata tramite Remote deve essere utilizzata solo per spingere la e-bike. Si assicuri che entrambe le ruote della e-bike siano a contatto con il suolo. Altrimenti c'è il rischio di lesioni.
- $\bigwedge$  Quando l'assistenza alla camminata è attivata, si assicuri che le sue gambe siano ad una distanza di sicurezza dai pedali. In caso contrario, sussiste il rischio di lesioni a causa dei pedali rotanti.
- $\langle \Lambda \rangle$  Per ridurre il rischio di lesioni, è necessaria una stretta sorveglianza quando il prodotto viene utilizzato in prossimità di bambini.
- $\triangle$  Non cerchi di modificare o riparare il prodotto. Verifichi ulteriori dettagli nel Capitolo "1.3 Uso previsto".
- $\bigcirc$  Questa apparecchiatura non è destinata ad essere utilizzata a temperature ambiente inferiori a -5 °C (23 °F) o superiori a temperature ambiente di 40 °C (104 °F).
- Utilizzi questo prodotto solo entro i seguenti limiti di temperatura Funzionamento: da -5 °C a 40 °C / da 23 °F a 104 °F Conservazione: Da 0 °C a 40 °C / da 32 °F a 104 °F

## **1.2.1 Istruzioni per la sicurezza di guida**

Osservare i seguenti punti per evitare lesioni dovute a cadute quando si parte con una coppia elevata:

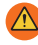

 $\bigwedge$  Le consigliamo di indossare un casco adatto e indumenti protettivi ogni volta che guida. Si attenga alle normative del suo Paese.

 $\bigwedge$  L'assistenza fornita dal sistema di guida dipende in primo luogo dalla modalità di assistenza selezionata e in secondo luogo dalla forza esercitata dal pilota sui pedali. Maggiore è la forza applicata ai pedali, maggiore è l'assistenza Drive Unit. Il supporto della trasmissione si arresta non appena smette di pedalare.

 $\bigtriangleup$  Regoli la velocità di guida, il livello di assistenza e la marcia selezionata in base alla rispettiva situazione di guida.

## **ATTENZIONE**

#### **Rischio di lesioni**

All'inizio si eserciti a maneggiare l'e-bike e le sue funzioni senza l'assistenza dell'unità motrice. Poi aumentare gradualmente la modalità di assistenza.

#### **1.2.2 Istruzioni di sicurezza per i lavori sulla e-bike**

Si assicuri che il sistema di trasmissione HPR50 non sia più alimentato prima di eseguire qualsiasi lavoro (ad esempio, pulizia, manutenzione della catena, ecc.) sulla e-bike:

 Spenga il sistema di trasmissione al Display e attenda fino a quando il Display non è scomparso.

In caso contrario, c'è il rischio che l'unità motrice si avvii in modo incontrollato e causi gravi lesioni, ad esempio schiacciamento, pizzicamento o taglio delle mani.

Tutti i lavori di riparazione, montaggio, assistenza e manutenzione devono essere eseguiti esclusivamente da un rivenditore di biciclette autorizzato da TQ.

#### **1.2.3 Istruzioni di sicurezza per l'HPR Display V02 e l'HPR Remote V02**

 $\triangle$  Durante la quida, non si lasci distrarre dalle informazioni visualizzate sul Display display, ma si concentri esclusivamente sul traffico. In caso contrario, c'è il rischio di un incidente.

 $\bigwedge$  Arresti la sua e-bike quando desidera esequire azioni diverse dalla modifica del livello di assistenza.

 L'assistenza alla camminata che può essere attivata tramite il sito Remote deve essere utilizzata solo per spingere la e-bike. Si assicuri che entrambe le ruote della e-bike siano a contatto con il suolo. Altrimenti c'è il rischio di lesioni.

 Quando l'assistenza alla camminata è attivata, si assicuri che le sue gambe siano ad una distanza di sicurezza dai pedali. Altrimenti c'è il rischio di lesioni a causa dei pedali rotanti.

## **1.2.4 Istruzioni di sicurezza per l'uso del Bluetooth® e ANT+**

 Non utilizzi la tecnologia Bluetooth® e ANT+ in aree in cui è vietato l'uso di dispositivi elettronici con tecnologie radio, come ospedali o strutture mediche. In caso contrario, i dispositivi medici come i pacemaker potrebbero essere disturbati dalle onde radio e i pazienti potrebbero essere messi in pericolo.

 $\bigwedge$  Le persone con dispositivi medici come pacemaker o defibrillatori dovrebbero verificare in anticipo con i rispettivi produttori che il funzionamento dei dispositivi medici non sia influenzato dalla tecnologia Bluetooth® e ANT+.

 $\triangle$  Non utilizzi la tecnologia Bluetooth® e ANT+ in prossimità di dispositivi con controllo automatico, come porte automatiche o allarmi antincendio. In caso contrario, le onde radio potrebbero influenzare i dispositivi e causare un incidente dovuto a possibili malfunzionamenti o a un funzionamento accidentale.

#### **1.2.5 FCC**

Questo dispositivo è conforme alla Parte 15 delle Norme FCC. Il funzionamento è soggetto alle seguenti due condizioni:

(1) Questo dispositivo non può causare interferenze dannose e

(2) Questo dispositivo deve accettare qualsiasi interferenza ricevuta, incluse quelle che possono causare un funzionamento indesiderato.

Non è consentito apportare modifiche all'apparecchiatura senza l'autorizzazione del produttore, in quanto ciò potrebbe invalidare l'autorizzazione dell'utente a utilizzare l'apparecchiatura.

Questa apparecchiatura è conforme ai limiti di esposizione alle radiofrequenze di cui al § 1.1310 della FCC.

## **1.2.6 ISED**

Questo dispositivo contiene trasmettitori/ricevitori esenti da licenza che sono conformi agli RSS esenti da licenza di Innovation, Science and Economic Development Canada. Il funzionamento è soggetto alle seguenti due condizioni:

(1) Questo dispositivo non può causare interferenze.

(2) Questo dispositivo deve accettare qualsiasi interferenza, incluse quelle che possono causare un funzionamento indesiderato del dispositivo.

Questo apparecchio è conforme ai requisiti di valutazione dell'esposizione RF dell'RSS-102.

Il presente apparecchio è conforme ai CNR d'ISED applicabili agli apparecchi radio esenti da licenza. L'utilizzo è autorizzato alle due condizioni seguenti:

(1) l'apparecchio non deve produrre brouillage pregiudicabile, e

(2) l'apparecchio deve accettare tutti i brouillage ricevuti, compreso un brouillage che possa provocare un funzionamento indesiderato.

Questo apparecchio è conforme ai requisiti di valutazione dell'esposizione alle RF di RSS-102.

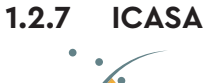

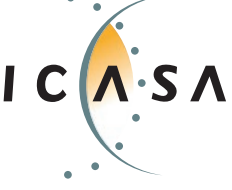

**Prodotto certificato: TA-2022/2021**

# **CONSERVARE QUESTE ISTRUZIONI**

# **1.3 Uso previsto**

 L'HPR Display V02 e l'HPR Remote V02 del sistema di azionamento sono destinati esclusivamente alla visualizzazione di informazioni e al funzionamento della Sua e-bike e non devono essere utilizzati per altri scopi.

Qualsiasi altro uso o uso che vada oltre è considerato improprio e comporterà la perdita della garanzia. In caso di uso non previsto, TQ-Systems GmbH non si assume alcuna responsabilità per eventuali danni che potrebbero verificarsi e non garantisce il funzionamento corretto e funzionale del prodotto.

L'uso previsto comprende anche l'osservanza di queste istruzioni e di tutte le informazioni in esse contenute, nonché le informazioni sull'uso previsto contenute nei documenti supplementari allegati alla e-bike.

Il funzionamento sicuro e ineccepibile del prodotto richiede un trasporto, uno stoccaggio, un'installazione e un utilizzo corretti.

# **2 Dati tecnici**

# **2.1 HPR Display V02**

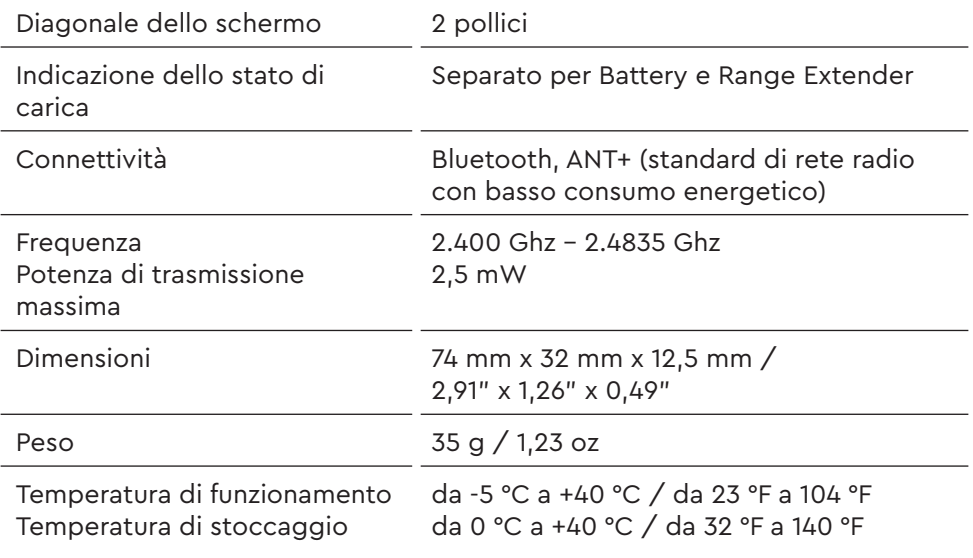

Tab. 1: Dati tecnici - HPR Display V02

#### **Dichiarazione di conformità**

Noi, TQ-Systems GmbH, Gut Delling, Mühlstr. 2, 82229 Seefeld, Germania, dichiariamo che il computer per biciclette HPR Display V02, se utilizzato in conformità alla sua destinazione d'uso, è conforme ai requisiti essenziali della Direttiva RED 2014/53/UE e della Direttiva RoHS 2011/65/UE. La dichiarazione CE è disponibile all'indirizzo: www.tq-ebike.com/en/support/manuals/

# **2.2 HPR Remote V02**

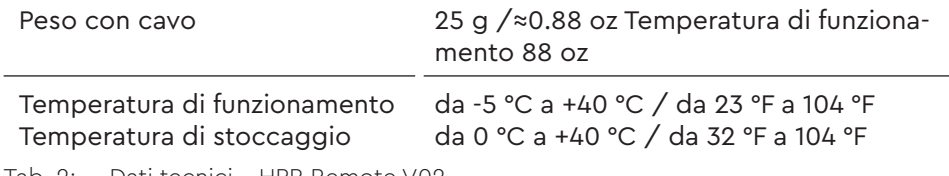

Tab. 2: Dati tecnici - HPR Remote V02

# **3 FUNZIONAMENTO**

#### **AVVERTENZA**

- ► Non cerchi di modificare o riparare il prodotto. Verifichi ulteriori dettagli nel capitolo "1.3 Uso previsto"
- ► Utilizzi questo prodotto solo entro i seguenti limiti di temperatura: Funzionamento: da -5 °C a 40 °C / da 23 °F a 104 °F Conservazione: Da 0 °C a 40 °C / da 32 °F a 104 °F
- ► Ulteriori avvertenze di sicurezza relative alle lesioni alle persone sono riportate nel capitolo: "1.2 Importanti istruzioni di sicurezza".

# **3.1 Panoramica HPR Display V02**

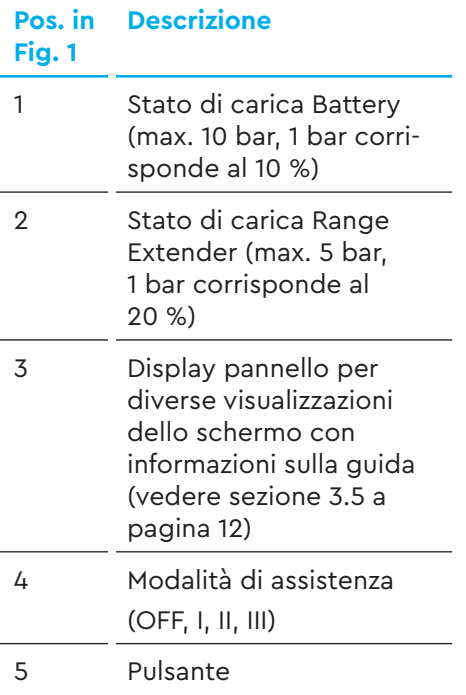

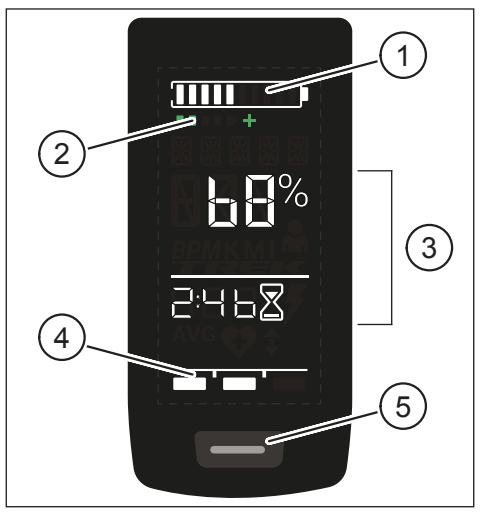

Fig. 1: Funzionamento e componenti di indicazione su Display

# **3.2 Panoramica HPR Remote V02**

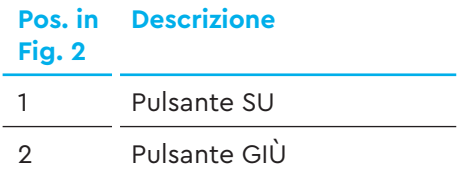

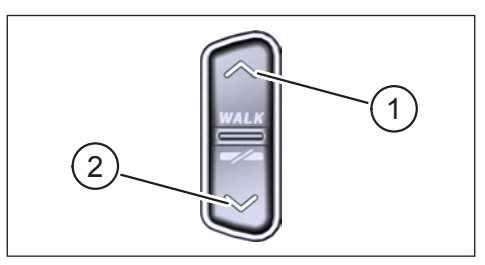

Fig. 2: Funzionamento su Remote

# **3.3 Funzioni**

► Assicurarsi che Battery sia sufficientemente carico prima del funzionamento.

## **3.3.1 Accendere il sistema di azionamento:**

► Accendere l'unità motrice **brevemente** premendo il pulsante (vedere Fig. 3) su Display.

#### **3.3.2**

► Spegnere l'unità motrice **premendo a lungo** il pulsante (vedere Fig. 3) sul Display.

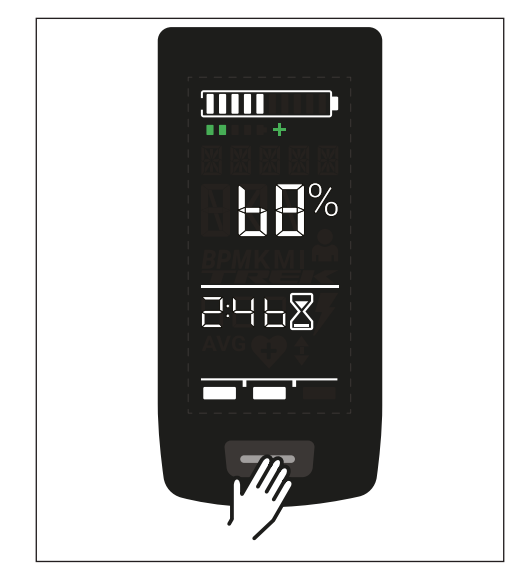

Fig. 3: Pulsante su Display

# **3.4 Modalità di impostazione**

## **3.4.1 Modalità di impostazione attivare**

- ► Accendere **il sistema di azionamento.** Spegnere il sistema di azionamento:
- ► Tenga premuto il pulsante su Display (Pos. 5 in Fig. 1) e il pulsante GIÙ su Remote (Pos. 2 in Fig. 2) per almeno 5 secondi.

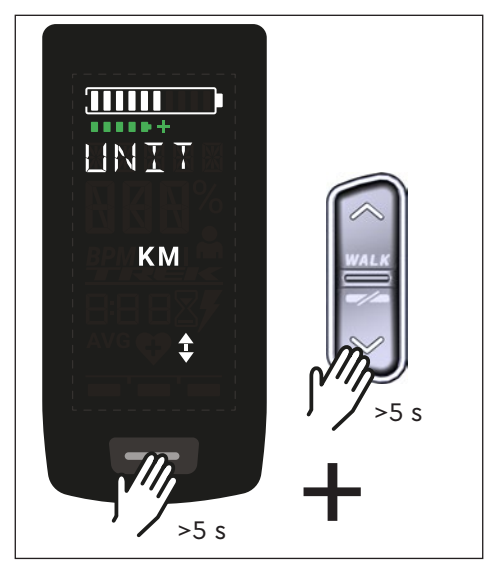

# **3.4.2 Impostazioni**

Fig. 4: Attivazione della modalità Setup

Le seguenti impostazioni possono essere effettuate nella modalità di impostazione:

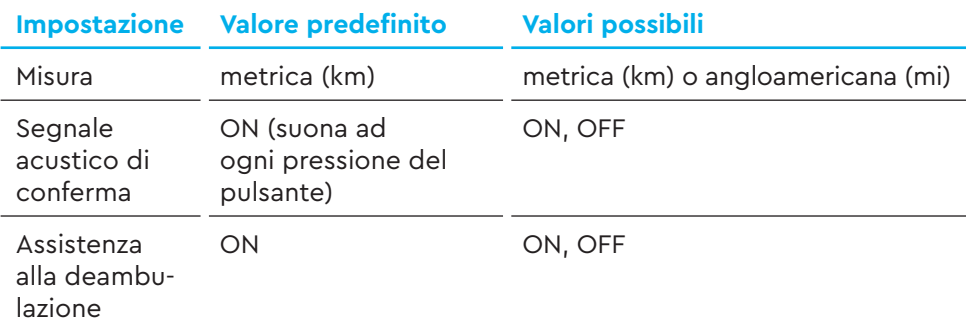

Tab. 3: Impostazioni nella modalità di impostazione

- ► Utilizzi i pulsanti su Remote per scorrere il rispettivo menu .
- ► Confermi la selezione effettuata con il pulsante su Display. Viene quindi visualizzata la selezione successiva o la modalità di impostazione viene terminata.
- ► La schermata Display può essere cambiata premendo il pulsante Remote (>3 s) se la funzione di assistenza alla deambulazione è disattivata a causa di leggi e regolamenti specifici del Paese.

# **3.5 Informazioni sulla guida**

Al centro di Display, le informazioni sulla guida possono essere visualizzate su 4 diverse schermate. Indipendentemente dalla vista attualmente selezionata, lo stato di carica del Battery e dell'optional Range Extender è visualizzato sul bordo superiore e la modalità di assistenza selezionata è visualizzata sul bordo inferiore.

► Con una **breve** pressione sul pulsante Display (Pos. 5 in Fig. 1) si passa alla vista successiva.

#### **Visualizzazione dello schermo**

 $\Pi\Pi$ 

#### **Informazioni sulla guida**

- Battery stato di carica in percentuale (68 % in questo esempio).
- Tempo rimanente per il supporto dell'unità motrice (in questo esempio 2 ore e 46 minuti).

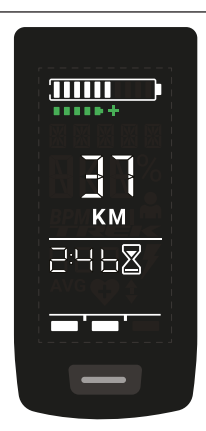

- Autonomia di guida in chilometri o miglia (37 km in questo esempio), il calcolo dell'autonomia è una stima che dipende da molti parametri (vedere la sezione 3.10.3 a pagina 20).
- Tempo rimanente per il supporto dell'unità motrice (2 ore e 46 minuti in questo esempio).

#### **Visualizzazione dello schermo**

#### **Informazioni sulla guida**

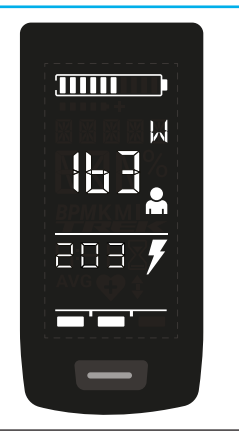

- Potenza attuale del pilota in watt (163 W in questo esempio).
- Potenza attuale dell'unità motrice in watt (203 W in questo esempio).

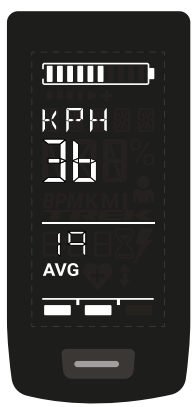

- Velocità attuale (36 km/h in questo esempio) in chilometri orari (KPH) o miglia orarie (MPH).
- Velocità media AVG (19 km/h in questo esempio) in chilometri orari o miglia orarie.

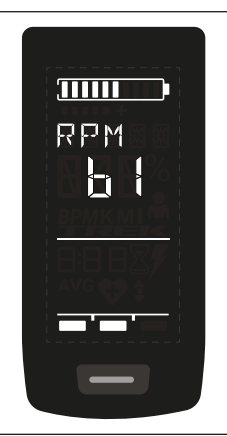

— Cadenza attuale del ciclista in giri al minuto (61 RPM in questo esempio).

# **Visualizzazione dello Informazioni sulla guida schermo** — Luce attivata (LIGHT ON) — Accenda la luce premendo contempora- $\overline{\text{min}}$ neamente il pulsante SU e il pulsante GIÙ. **INTEHT** A seconda che l'e-bike sia dotata di luce e smartbox TQ (consulti il manuale smartbox per maggiori informazioni). — Luce disattivata (LIGHT OFF) — Spenga la luce premendo contemporane- $\overline{\mathbf{m}}$ amente il pulsante SU e il pulsante GIÙ. BIGHT

Tab. 4: HPR Display V02 - Informazioni di guida

# **3.6 Selezionare la modalità di assistenza**

Può scegliere tra 3 modalità di assistenza o disattivare l'assistenza dall'unità motrice. La modalità di assistenza I, II o III selezionata è indicata su Display con il numero di barre corrispondente (vedere Pos. 1 in Fig. 5).

- Con una **breve** pressione sul pulsante UP di Remote (vedere Fig. 6) aumenta la modalità di assistenza.
- Con una **breve** pressione sul pulsante DOWN di Remote (vedere Fig. 6) diminuisce la modalità di assistenza.
- **pressione prolungata (>3 s) sul pulsante GIÙ del Remote (vedere**  Con una Fig. 6), disattiva l'assistenza dal sistema di guida.

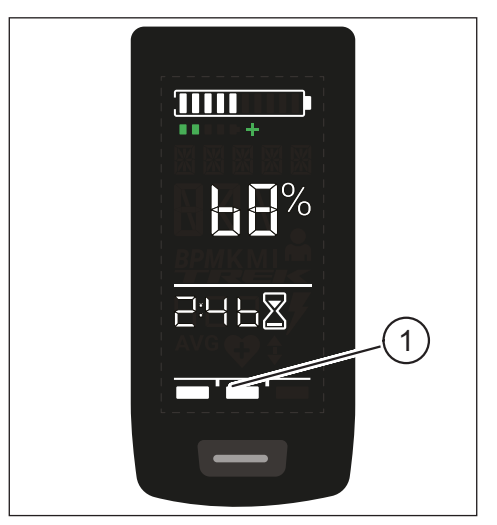

Fig. 5: Visualizzazione della modalità di assistenza selezionata

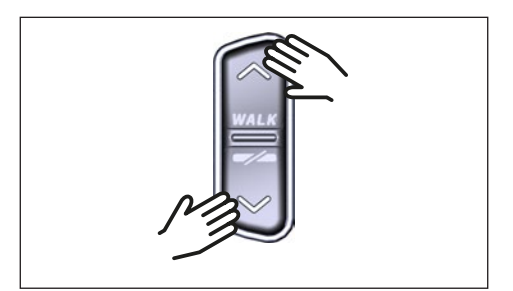

Fig. 6: Selezionare la modalità di assistenza sul HPR Remote V02

# **3.7 Impostare le connessioni**

## **3.7.1 Connessione e-bike allo smartphone**

#### **NOTA**

— Può scaricare l'applicazione Trek Connect dall'Appstore per IOS e dal Google Play Store per Android.

- Scaricare l'app Trek Connect.
- Selezionare la bicicletta (è necessario associare lo smartphone solo la prima volta).
- Inserisca i numeri indicati sul Display telefono e confermi la connessione.

Opera d'arte per gentile concessione di Trek Bicycle Company

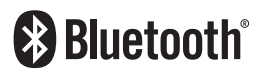

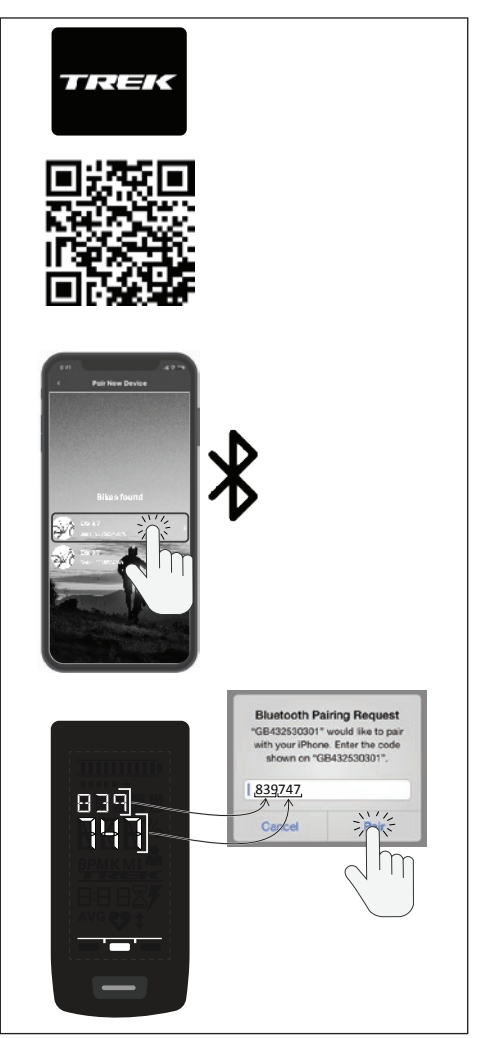

Fig. 7: Collegamento E-Bike a Smartphone

#### **3.7.2 Connessione e-bike a computer da bicicletta**

#### **NOTA**

- Per effettuare una connessione con il computer da bicicletta, l'e-bike e il computer da bicicletta devono trovarsi nel raggio d'azione della radio (distanza massima di circa 10 metri).
- Accoppi il suo computer da bicicletta (Bluetooth o ANT+).
- Selezioni almeno i tre sensori mostrati (vedere Fig. 8).
- La sua e-bike è ora connessa.

Opera d'arte per gentile concessione di Trek Bicycle Company

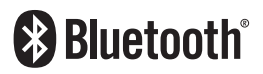

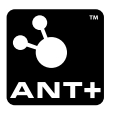

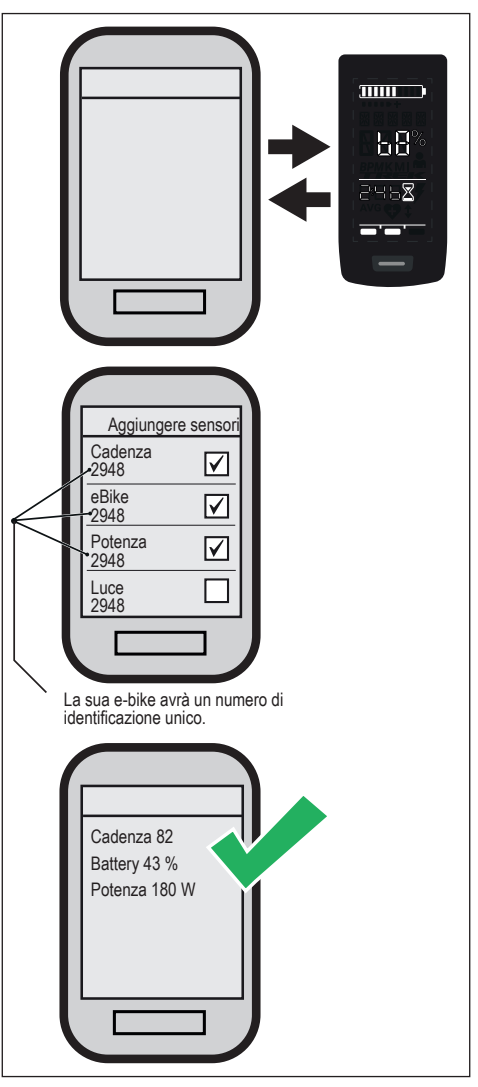

Fig. 8: Collegamento e-bike al computer da bicicletta

# **3.8 Assistenza alla camminata**

L'assistenza alla camminata facilita la spinta dell'e-bike, ad esempio in fuoristrada.

#### **NOTA**

- La disponibilità e le caratteristiche dell'assistenza alla deambulazione sono soggette alle leggi e ai regolamenti specifici del Paese. Ad esempio, l'assistenza fornita dal push assist è limitata a una velocità massima di 6 km/h in Europa. 6 km/h in Europa.
- Se ha bloccato l'uso del walk assist nella modalità di impostazione (vedere il capitolo ""3.4.2 Impostazioni""), la schermata successiva con le informazioni di guida viene visualizzata invece di attivare il walk assist (vedere il capitolo ""3.5 Informazioni sulla guida"").

## **3.8.1 Attivare l'assistenza alla camminata**

#### **ATTENZIONE**

#### **Rischio di lesioni**

- $\blacktriangleright$  Si assicuri che entrambe le ruote dell'e-bike siano a contatto con il suolo.
- ► Quando il walk assist è attivato, si assicuri che le sue gambe siano a una distanza di sicurezza sufficiente dai pedali.
- ► Quando l'e-bike è ferma, prema il pulsante SU sul display Remote per più di 0,5 s (vedere Fig. 9) per attivare il walk assist.
- ► Prema nuovamente il pulsante SU e lo tenga premuto per muovere l'e-bike con il walk assist.

# $>0.5 s$

## **3.8.2 Disattivare il walk assist**

Fig. 9: Attivazione dell'assistenza alla camminata

Il walk assist viene disattivato nelle seguenti situazioni:

- Premere il pulsante GIÙ sul comando Remote (Pos. 2 in Fig. 2).
- Premere il pulsante su Display (Pos. 5 in Fig. 1).
- Dopo 30 s senza azionare il walk assist.
- Pedalando.

# **3.9 Ripristinare le impostazioni di fabbrica**

- ► **Accendere** il sistema di azionamento.
- ► Tenga premuto il pulsante su Display e il pulsante GIÙ su Remote per almeno 10 s; prima viene indicata la modalità Impostazione e poi RESET (vedere Fig. 10).
- ► Faccia la sua scelta con i pulsanti su Remote e la confermi premendo il pulsante su Display.

Quando si ripristinano le impostazioni di fabbrica, vengono ripristinati i seguenti parametri:

- Drive Unit sintonia
- Assistenza alla marcia
- Bluetooth
- Suoni di riconoscimento acustico

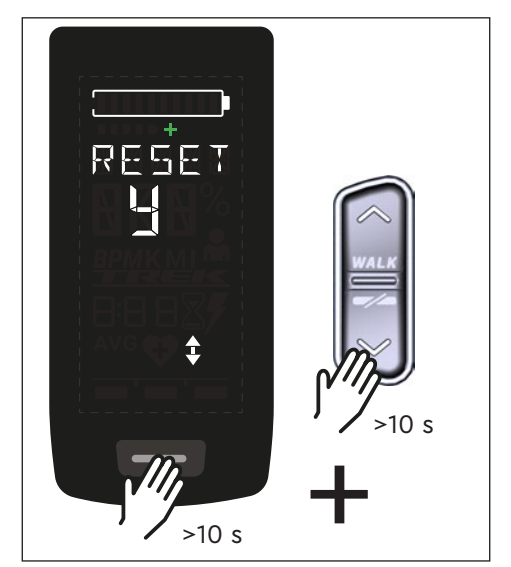

Fig. 10: Ripristino delle impostazioni di fabbrica

# **3.10 Note generali di guida**

# **3.10.1 Funzionalità del sistema di guida**

Il sistema di guida la supporta durante la guida fino a un limite di velocità consentito dalla legge, che può variare a seconda del Paese. Il presupposto per l'assistenza Drive Unit è che il pilota pedali. A velocità superiori al limite di velocità consentito, il sistema di trazione disattiva l'assistenza fino a quando la velocità non rientra nell'intervallo consentito.

L'assistenza fornita dal sistema di trazione dipende in primo luogo dalla modalità di assistenza selezionata e in secondo luogo dalla forza esercitata dal pilota sui pedali. Maggiore è la forza applicata ai pedali, maggiore è l'assistenza Drive Unit.

Può anche guidare l'e-bike senza Drive Unit assistenza, ad esempio quando il sistema di trazione è spento o Battery vuoto.

# **3.10.2 Cambio di marcia**

Per il cambio di marcia su un'e-bike si applicano le stesse specifiche e raccomandazioni del cambio di marcia su una bicicletta senza Drive Unit assistenza.

# **3.10.3 Autonomia di guida**

L'autonomia possibile con una Battery carica è influenzata da vari fattori, ad esempio:

- Peso della e-bike, del ciclista e del bagaglio
- Modalità di assistenza selezionata
- Velocità
- Profilo del percorso
- Marcia selezionata
- Età e stato di carica della Battery
- Pressione dei pneumatici
- Vento
- Temperatura esterna

L'autonomia della e-bike può essere estesa con l'optional Range Extender.

# **4 TRASPORTO E CONSERVAZIONE**

— Conservi Display e Remote in un luogo asciutto, al riparo dalla luce solare diretta.

# **5 MANUTENZIONE DELL'UTENTE**

# **5.1 Manutenzione e assistenza**

Tutti i lavori di assistenza, riparazione o manutenzione sono eseguiti da un rivenditore di biciclette autorizzato TQ. Il suo rivenditore di biciclette può anche aiutarla a rispondere a domande sull'uso, l'assistenza, la riparazione o la manutenzione della bicicletta.

# **5.2 Pulizia**

- I componenti del sistema di trasmissione non devono essere puliti con un'idropulitrice.
- Pulisca Display e Remote solo con un panno morbido e umido.

# **6 Smaltimento ecologico**

I componenti del sistema di azionamento e le batterie non devono essere

smaltiti nel bidone dei rifiuti residui.

- Smaltire i componenti in metallo e plastica secondo le normative specifiche del Paese.
- Smaltire i componenti elettrici secondo le normative specifiche del Paese. Nei Paesi dell'Unione Europea, ad esempio, si attenga alle implementazioni nazionali della Direttiva sui Rifiuti di Apparecchiature Elettriche ed Elettroniche 2012/19/EU (WEEE).
- Smaltire le batterie e le batterie ricaricabili in conformità alle normative specifiche del Paese. Nei Paesi dell'Unione Europea, ad esempio, osservare le implementazioni nazionali della Direttiva sui Rifiuti Battery 2006/66/CE in combinazione con le Direttive 2008/68/CE e (UE) 2020/1833.
- Osservare inoltre le normative e le leggi del suo Paese per lo smaltimento.

Inoltre, può restituire i componenti del sistema di azionamento che non sono più necessari a un rivenditore di biciclette autorizzato da TQ.

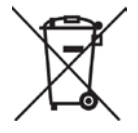

# **7 Codici di errore**

Il sistema di azionamento è costantemente monitorato. In caso di errore, viene visualizzato un codice di errore corrispondente sul display Display.

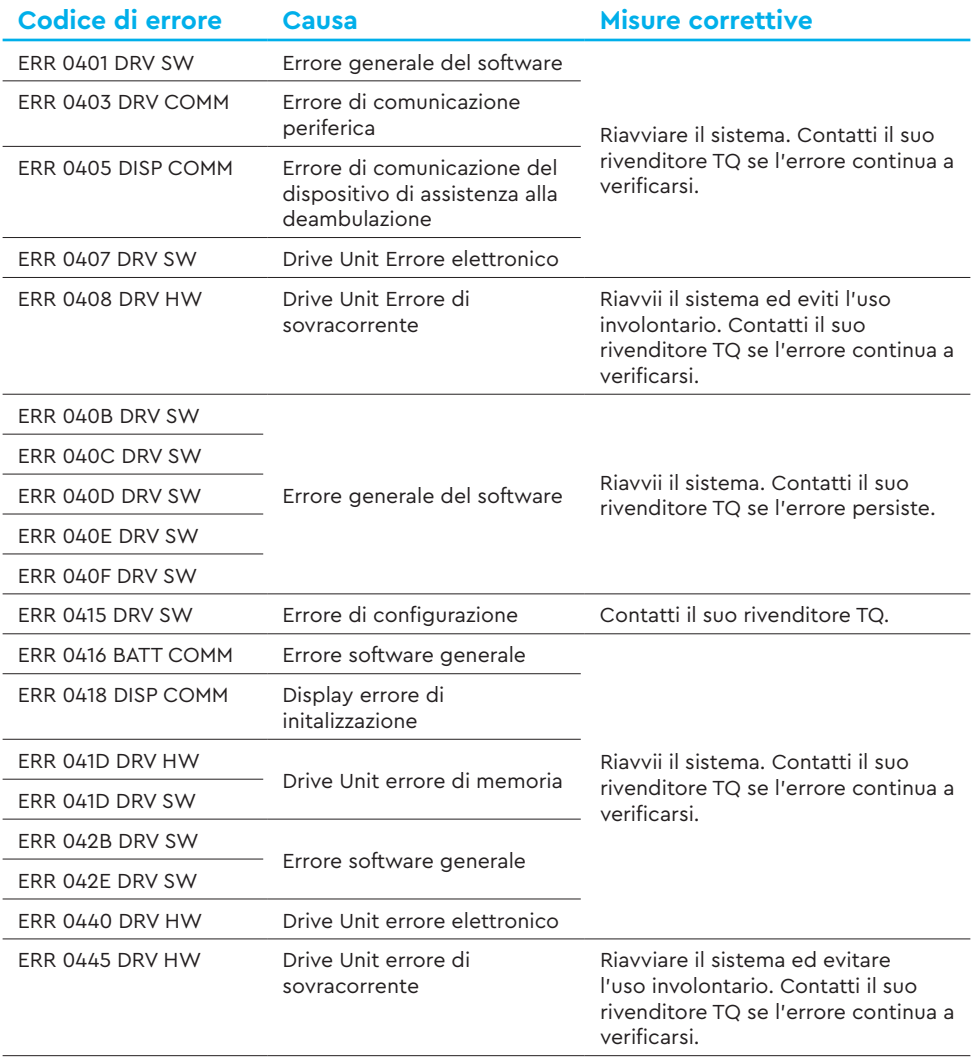

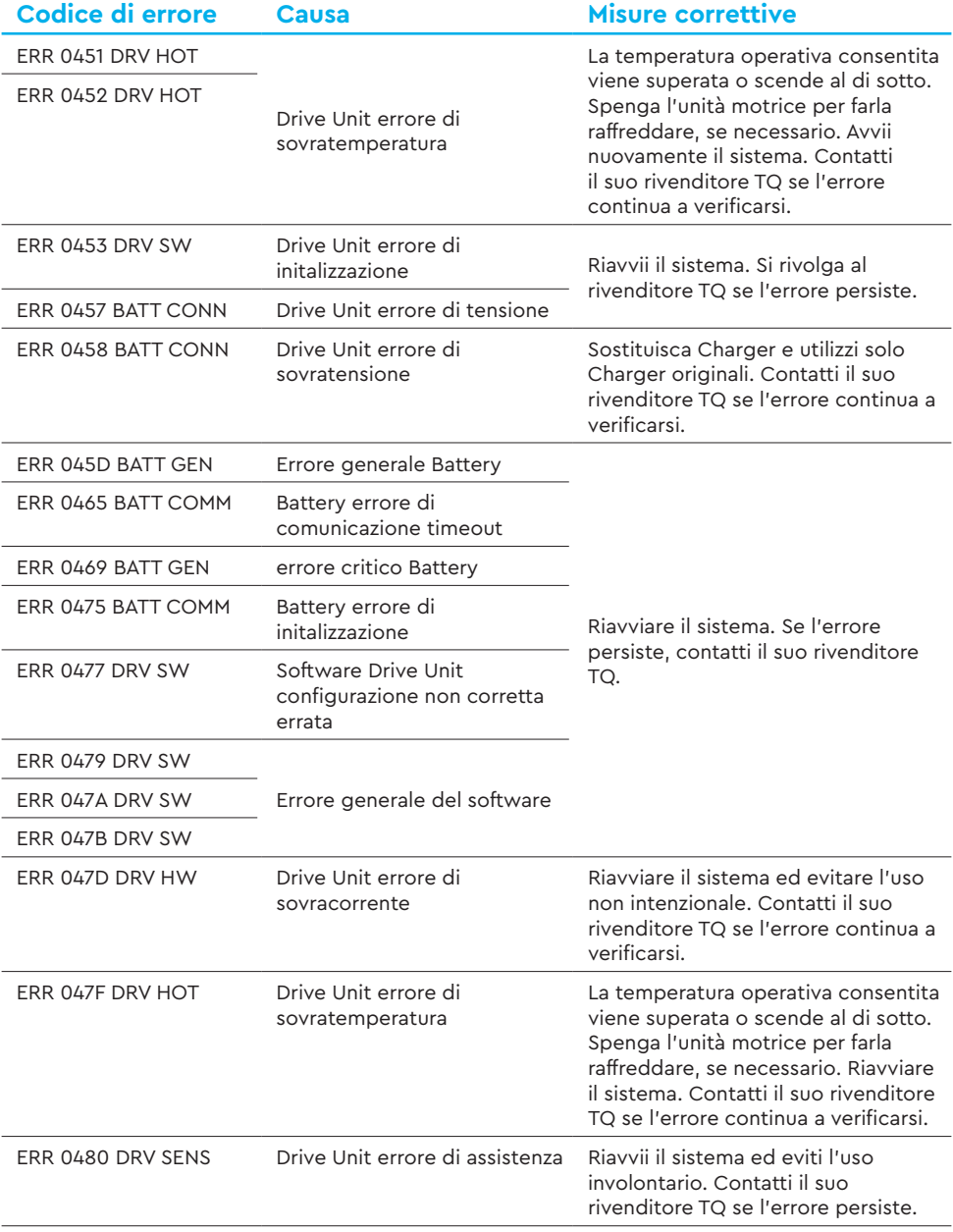

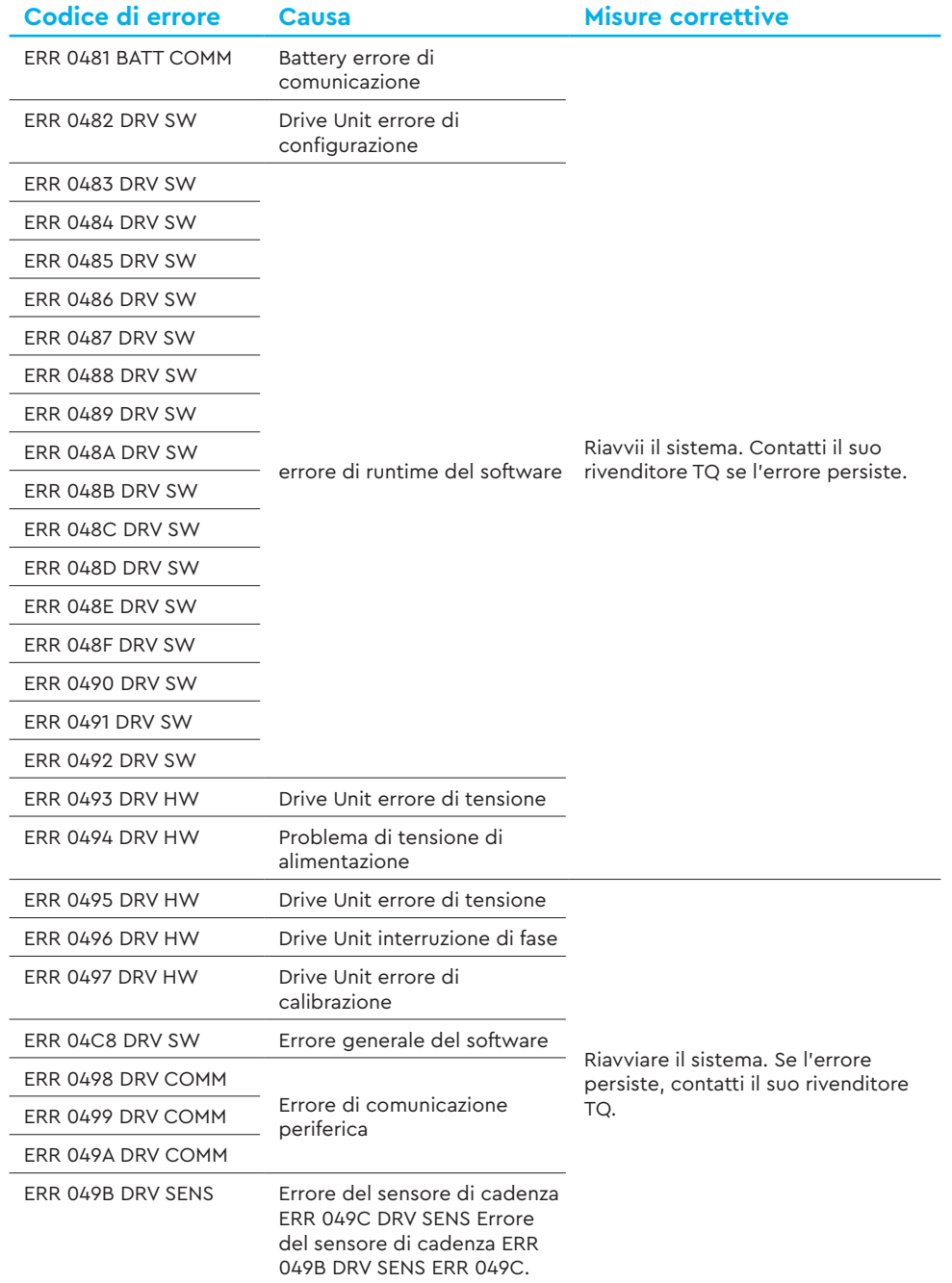

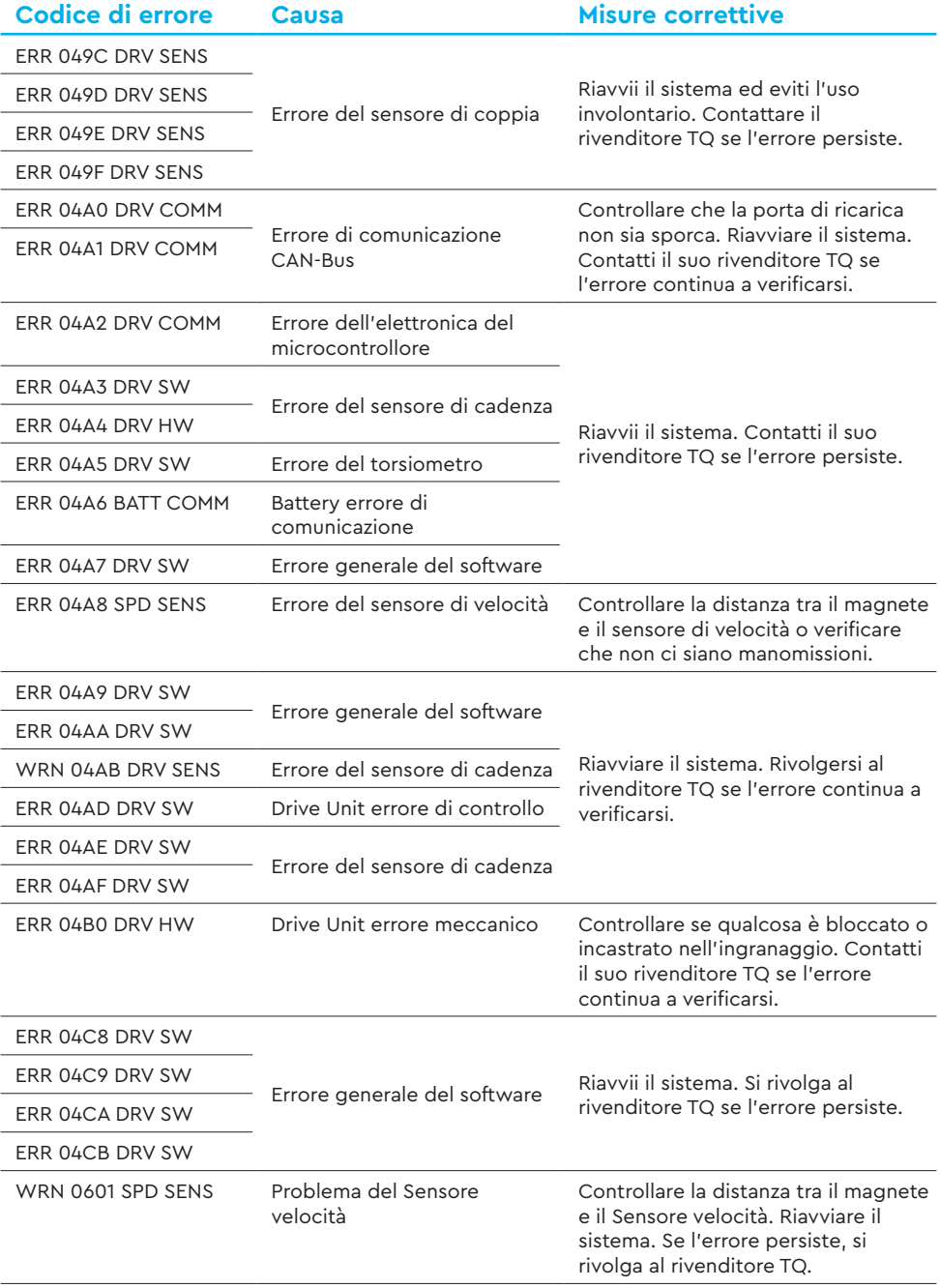

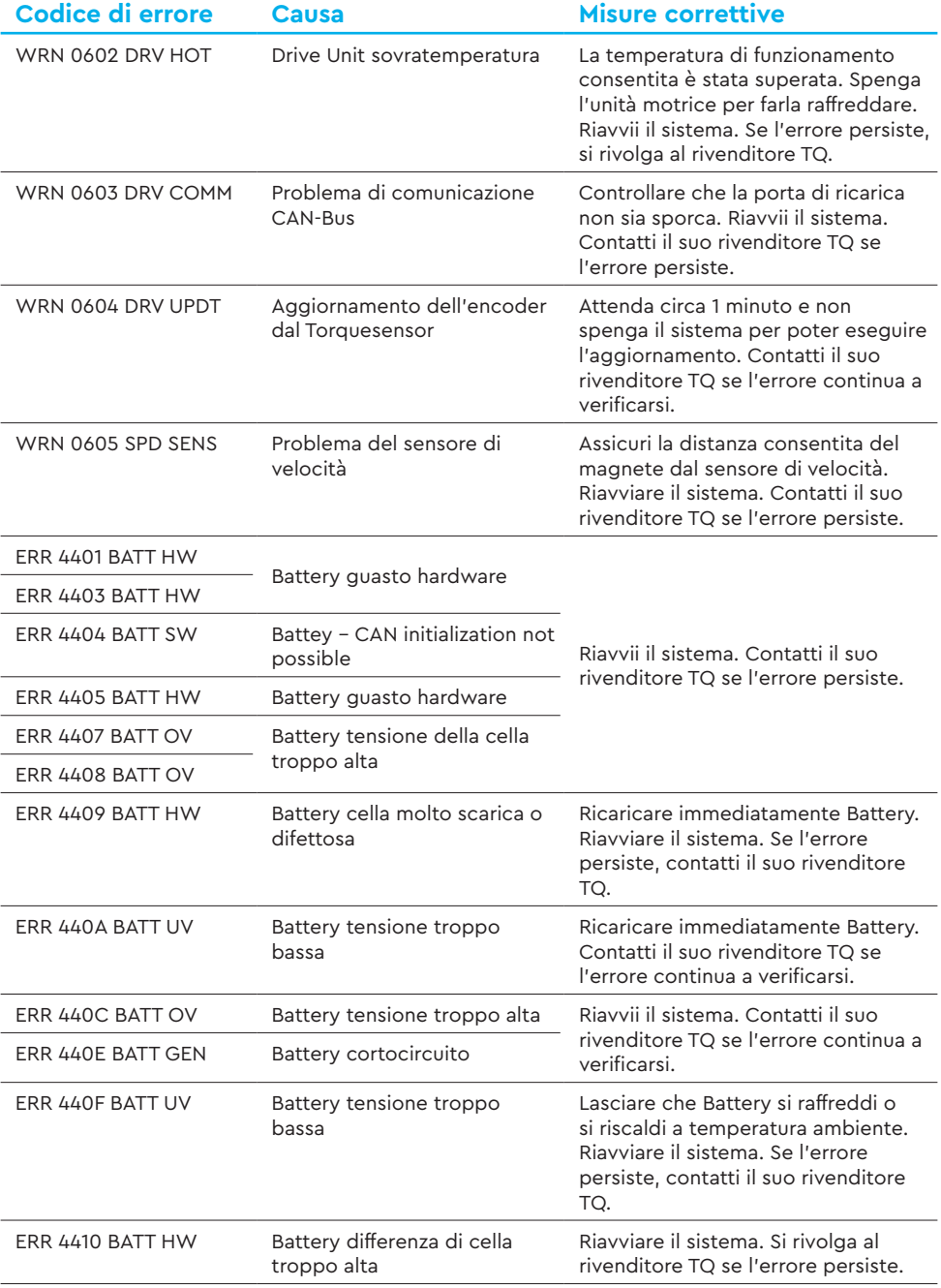

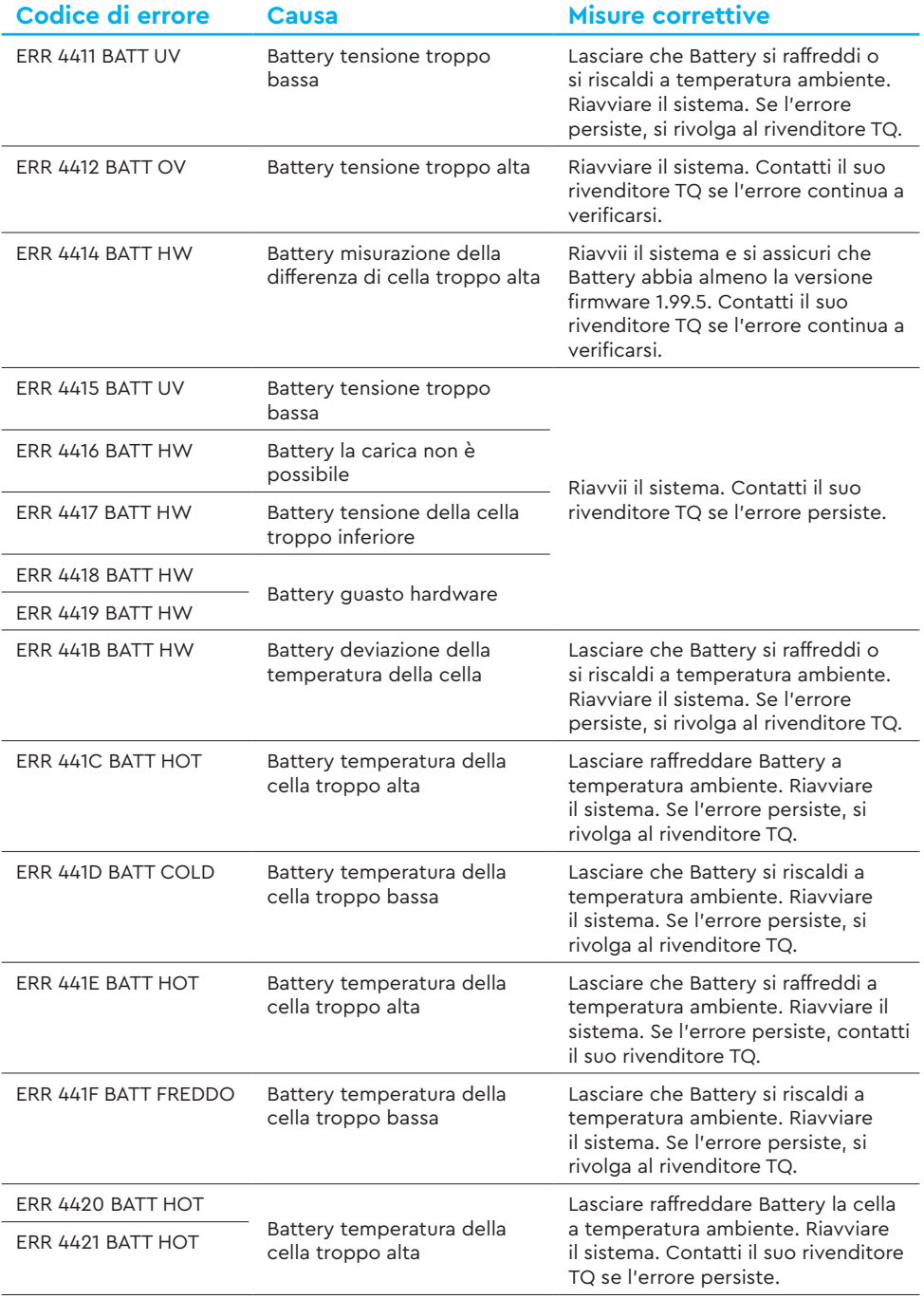

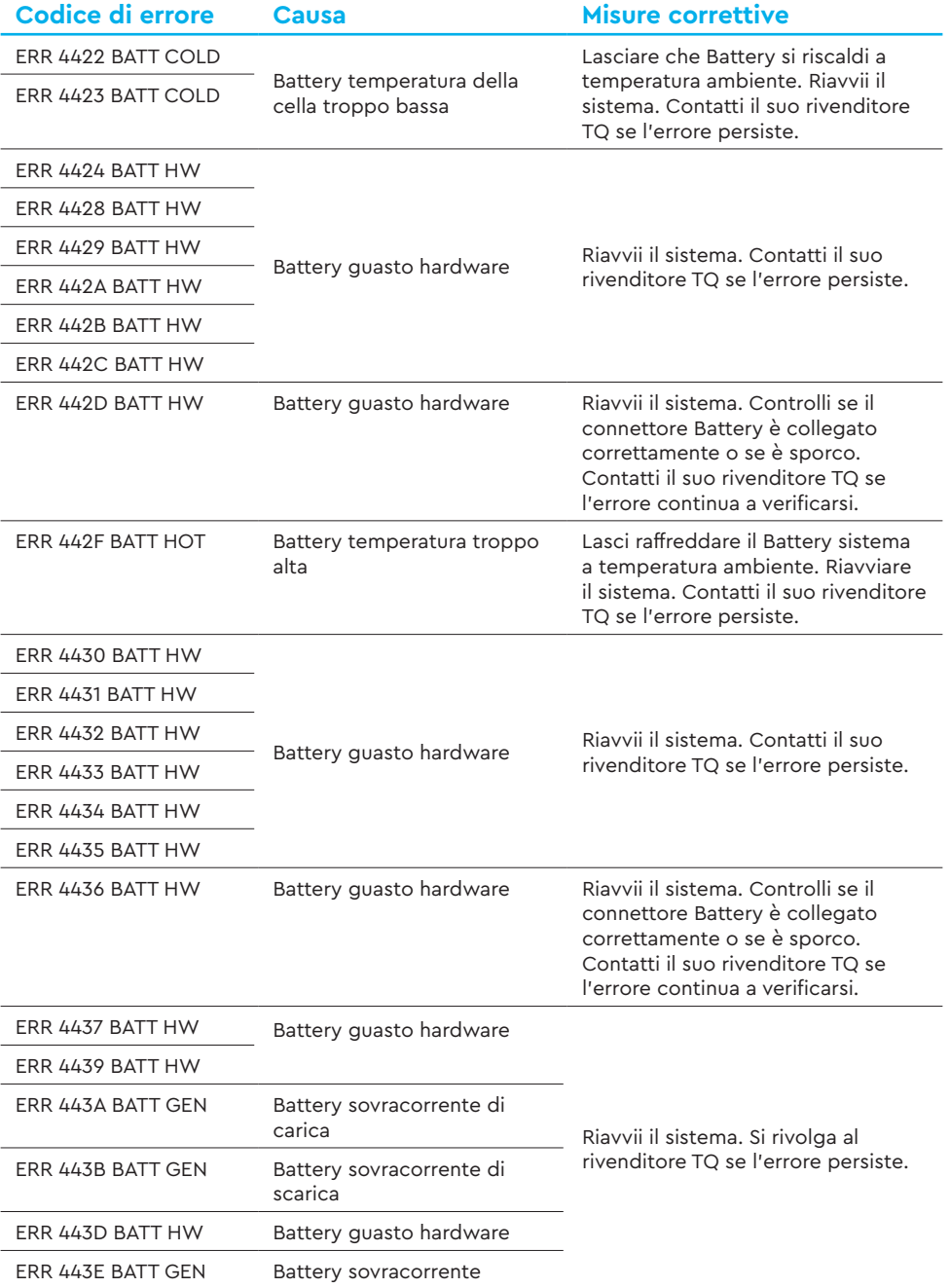

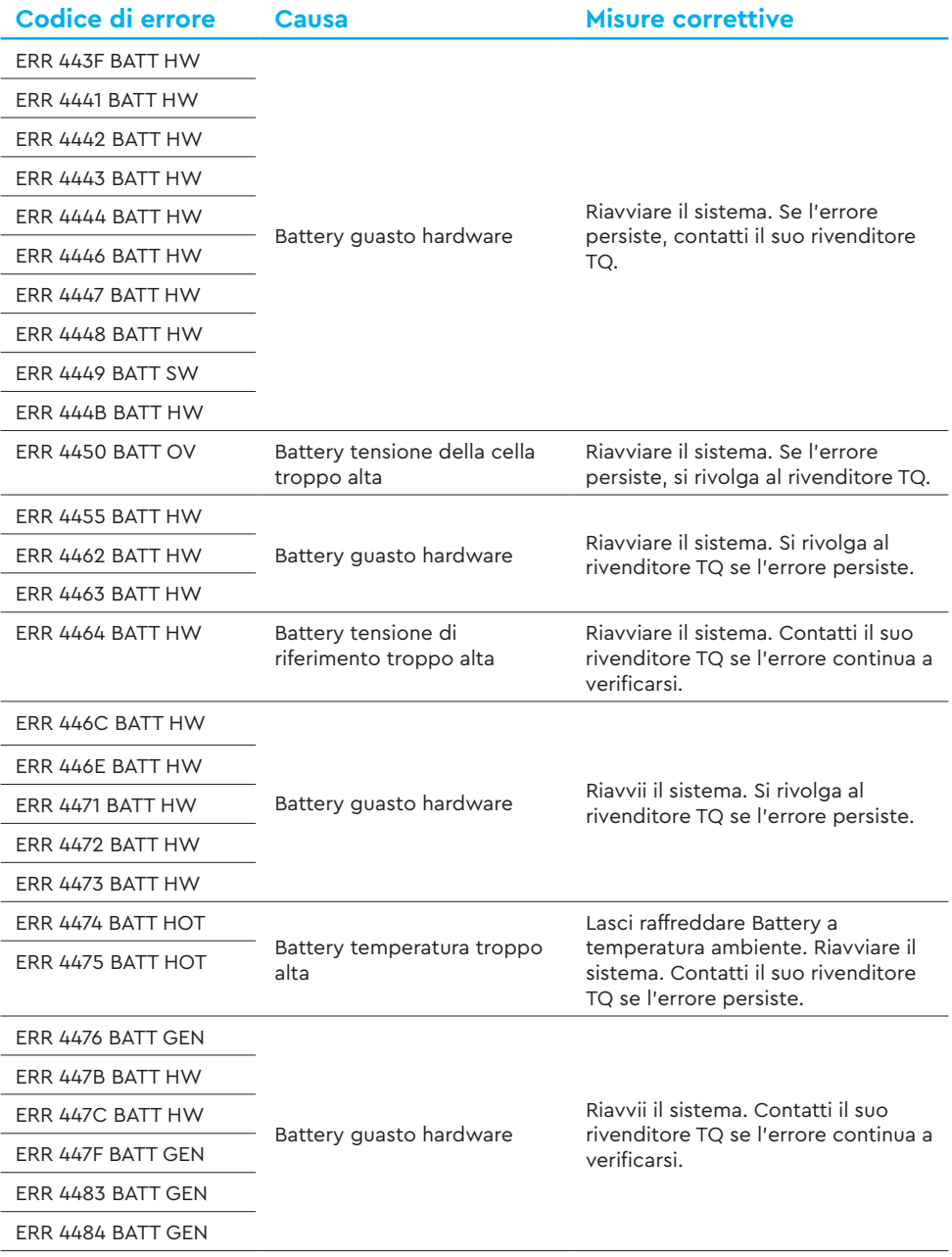

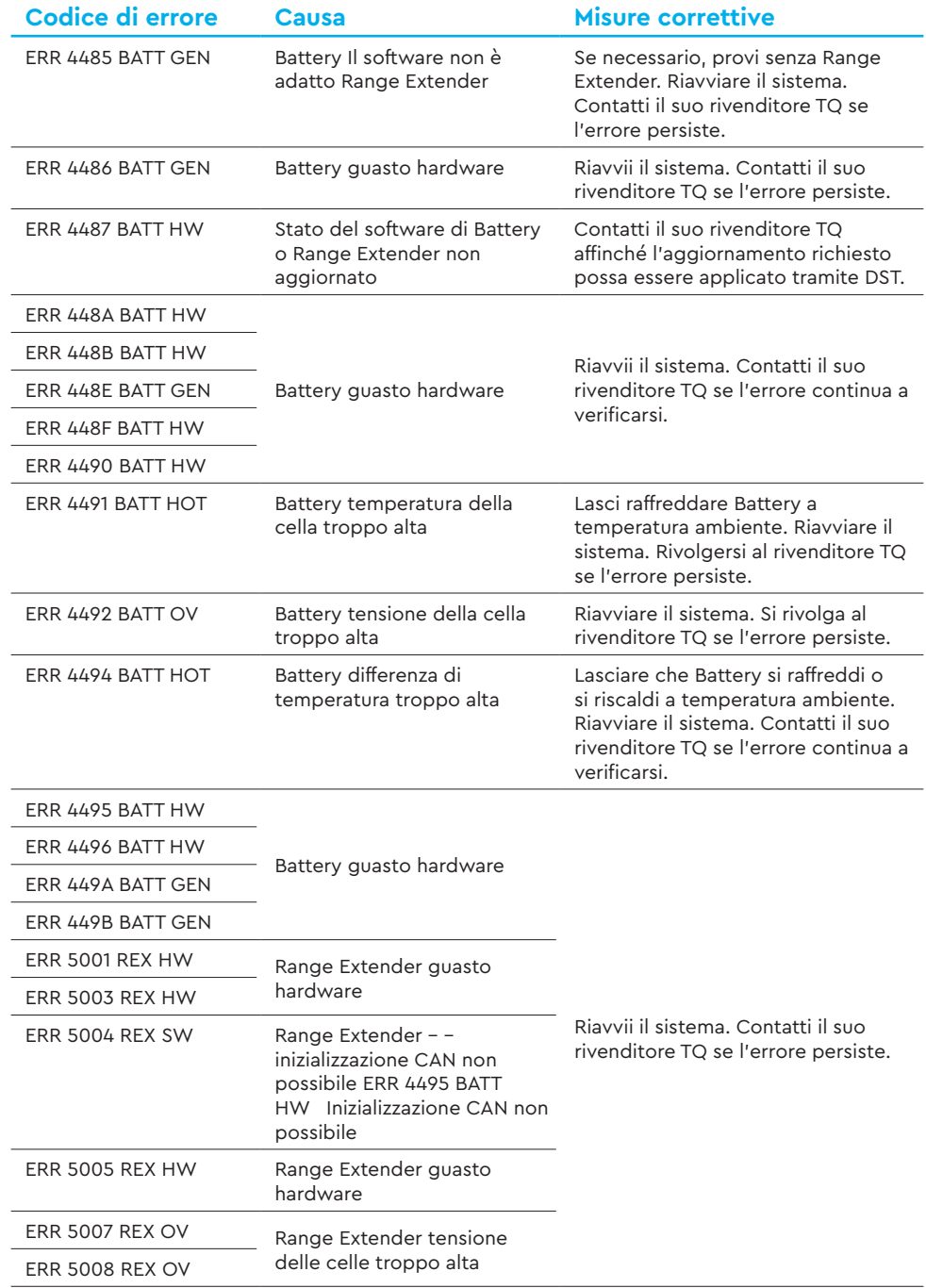

÷,

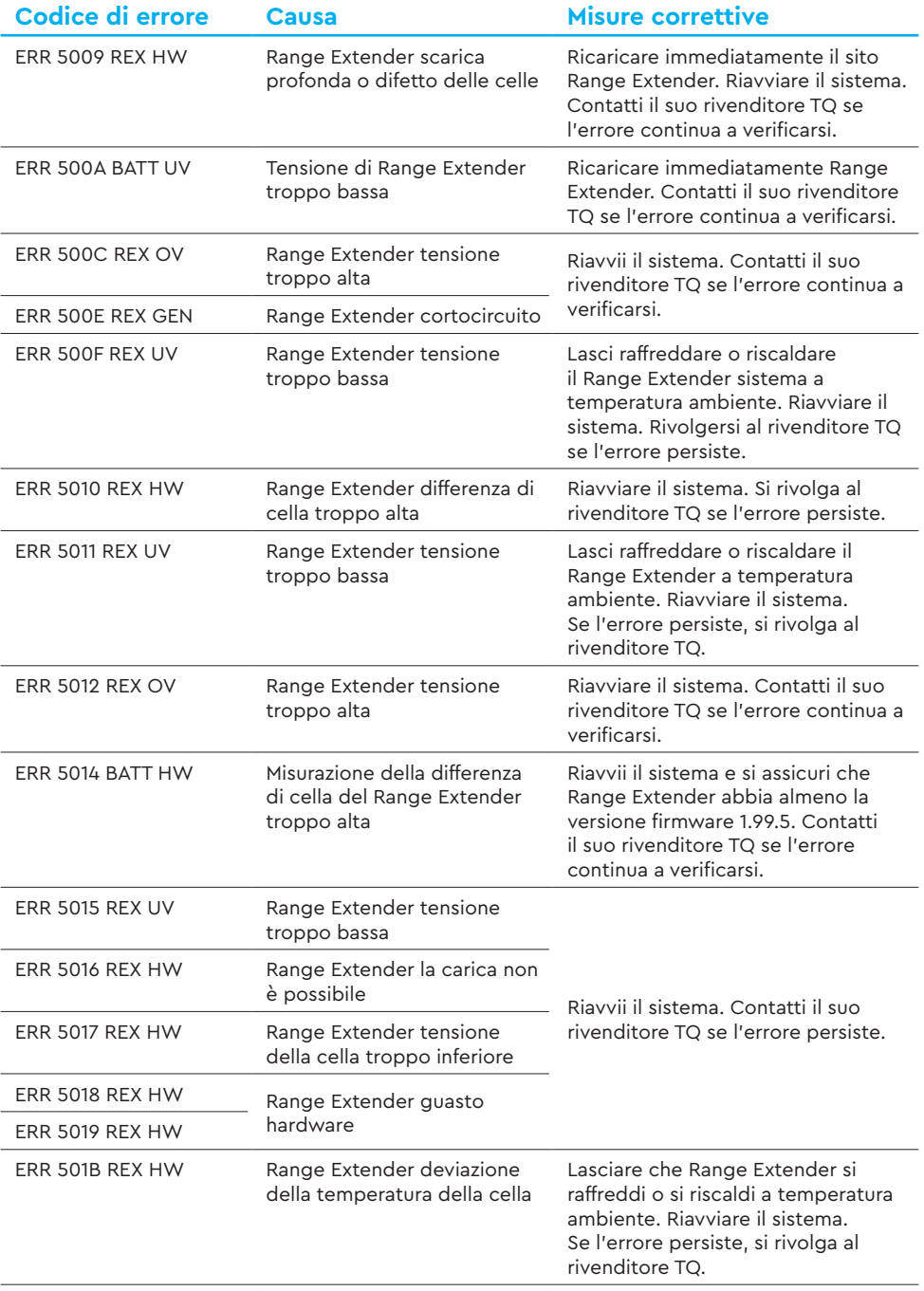

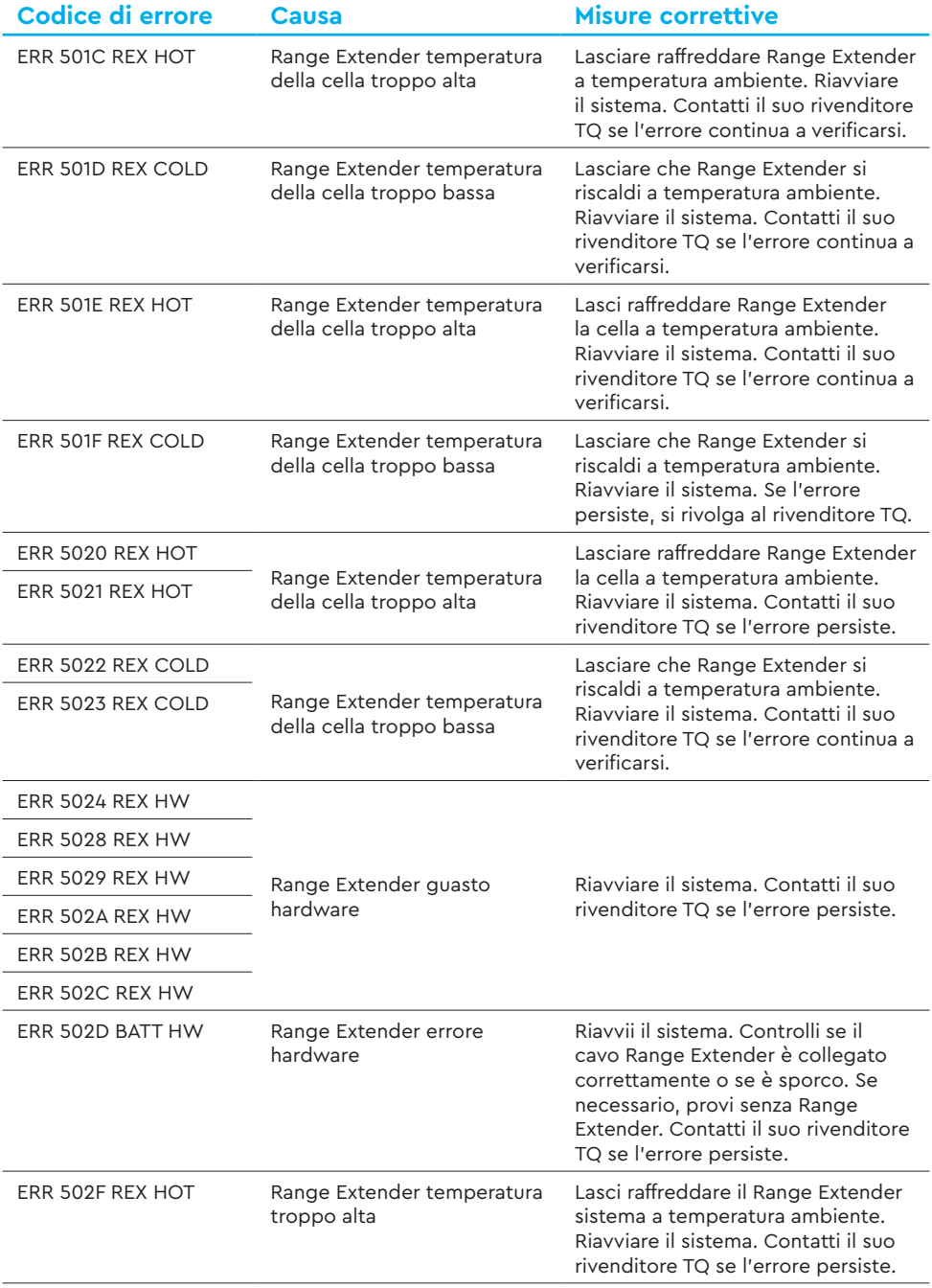

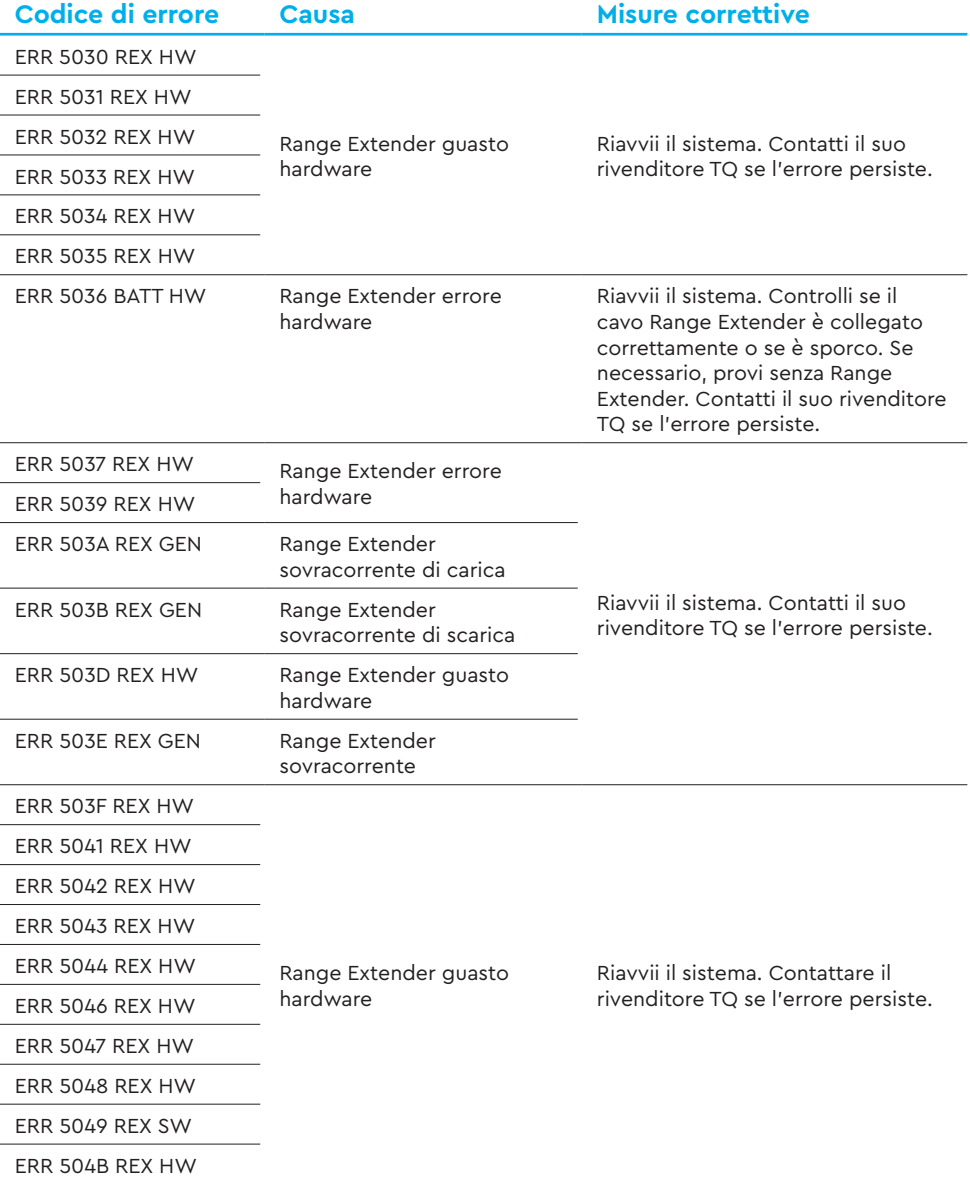

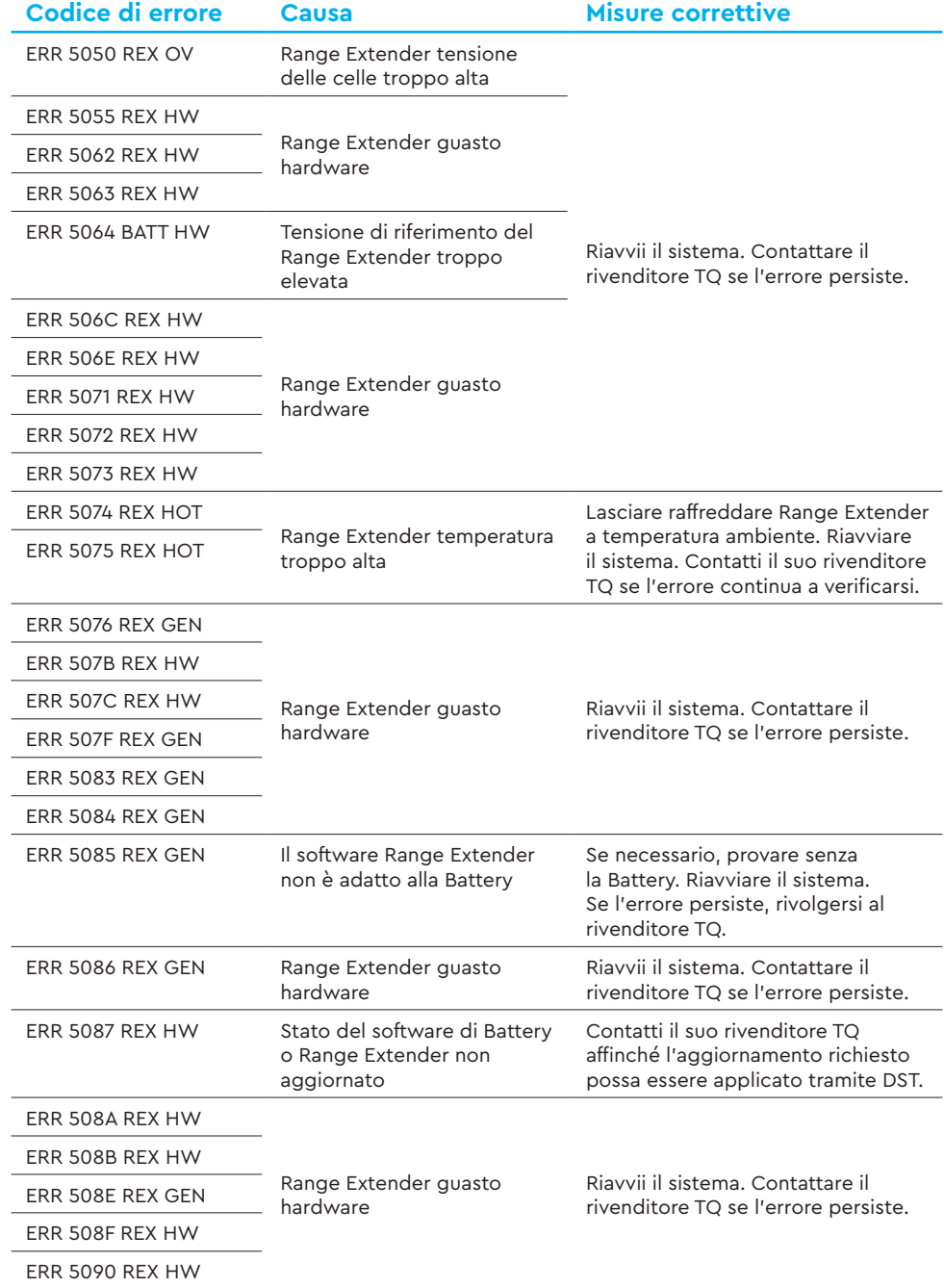

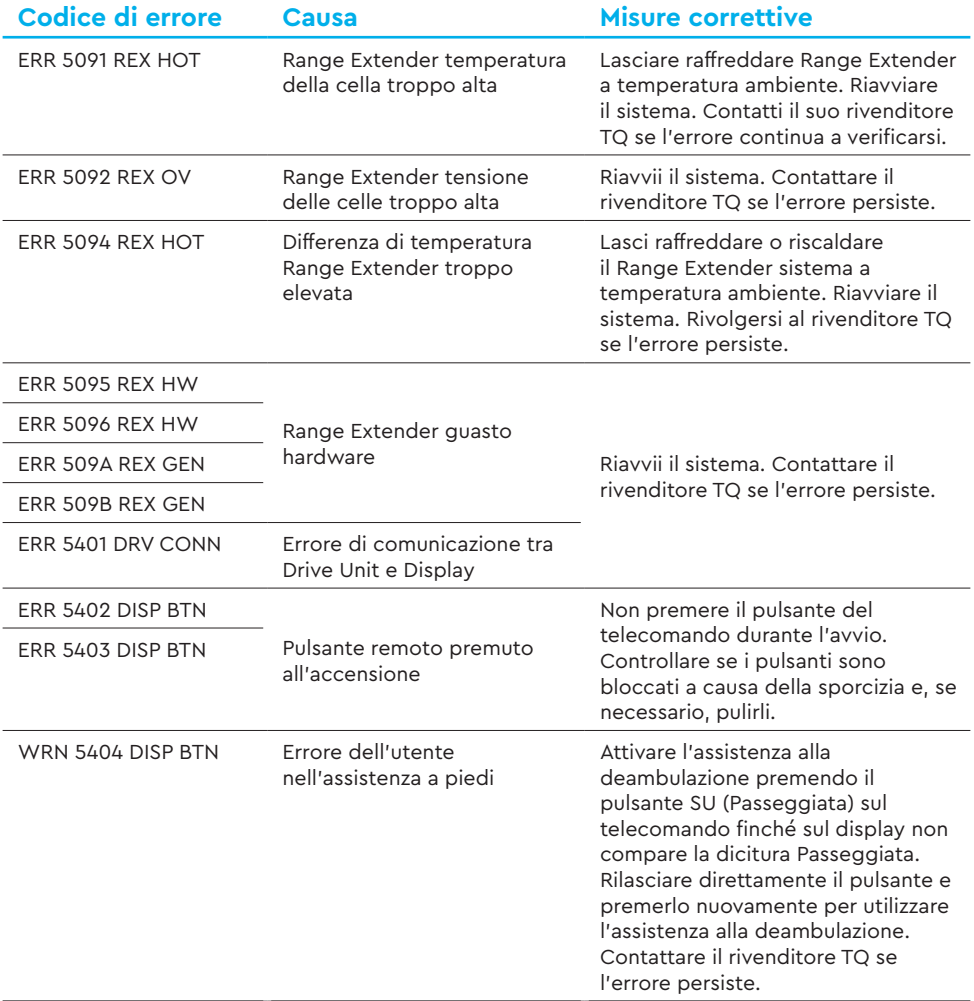

Tab. 5: Codici di errore

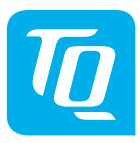

#### **NOTA**

Per ulteriori informazioni e per i manuali dei prodotti TQ in varie lingue, visiti il sito **www.tq-ebike.com/en/support/manuals** o scansioni questo QR-Code.

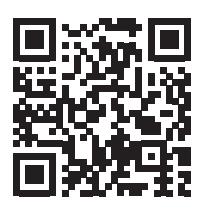

Abbiamo verificato la conformità dei contenuti di questa pubblicazione con il prodotto descritto. Tuttavia, non si possono escludere deviazioni, per cui non possiamo assumerci alcuna responsabilità per la completa conformità e correttezza.

Le informazioni contenute in questa pubblicazione vengono riviste regolarmente e le correzioni necessarie vengono incluse nelle edizioni successive.

Tutti i marchi citati in questo manuale sono di proprietà dei rispettivi proprietari. Copyright © TQ-Systems GmbH

TQ-Systems GmbH | TQ-E-Mobility Art.-N.: HPR50-DISV02-UM Gut Delling | Mühlstraße 2 | 82229 Seefeld | Germania Rev0301 2023/12 Tel.: +49 8153 9308-0 ebike@tq-group.com l www.tq-ebike.com